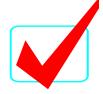

VISUAL BASIC/C# PROGRAMMING - REGIONAL 2016 ANSWER KEY Page 1 of 16

# Visual Basic/C# Programming (330)

## REGIONAL - 2016

| Program: Character Stats | (400 points) |
|--------------------------|--------------|
|                          |              |
| TOTAL POINTS             | (400 points) |

Judge/Graders: Please double check and verify all scores and answer keys!

Property of Business Professionals of America.

May be reproduced only for use in the Business Professionals of America

Workplace Skills Assessment Program competition.

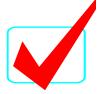

VISUAL BASIC/C# PROGRAMMING - REGIONAL 2016 ANSWER KEY Page 2 of 16

#### **General Instructions**

You work for XYZ Games, Inc., a company that develops multiple video games. You have been asked to develop a GUI application that will calculate character statistics.

Your deliverable for this project must include the following.

- 1. Create a multi-form GUI application.
- 2. The startup form, Main Form, must resemble Figure 1.
- 3. The second form, the Hero Form, must resemble Figure 2.
- 4. The application must adhere to proper naming conventions and include the required methods and functionality as mentioned in the specifications.

#### NOTES TO CONTESTANT

You will have 90 minutes to complete your work.

Your name and/or school name should *not* appear on any work you submit for grading.

Copy your entire solution/project to the flash drive provided. You must submit your entire solution/project so that the graders may open your project to review the source code. You must ensure that the files required to run your program are present and will execute on the flash drive provided.

Note that the flash drive letter may not be the same when the program is graded as it was when you created the program. It is recommended that you use relative paths rather than absolute paths to ensure that the program will run regardless of the flash drive letter. The graders will **not** compile or alter your source code to correct for this. Submissions that do not contain source code will **not be graded**.

The flash drive that you are provided *must* have three (3) pictures files for you. The files are:

- archer.png
- warrior.png
- wizard.png

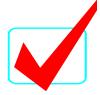

#### VISUAL BASIC/C# PROGRAMMING - REGIONAL 2016 ANSWER KEY Page 3 of 16

Your application will be graded on the following criteria:

### **Solution and Project**

| The project is present on the flash drive                             | 5 points  |
|-----------------------------------------------------------------------|-----------|
| The project is named according to the naming conventions              | 5 points  |
| Three (3) Character images are added to the project as Resources      | 5 points  |
| <u>User Interface Design</u>                                          |           |
| Main Form                                                             |           |
| Гhe Main Form resembles Figure 1                                      | 25 points |
| Γhe name of the form is, "frmMain"                                    | 5 points  |
| Γhe form's caption displays "Contestant #01-2345-6789", where         |           |
| #01-2345-6789 is the contestant's properly formatted BPA ID           | 5 points  |
| The user interface contains a label explaining Heroes                 | 5 points  |
| The user interface contains a button named, "btnHero"                 | 5 points  |
| The user interface contains a button captioned, "Hero"                | 5 points  |
| The user interface contains a label explaining Villains               | 5 points  |
| The user interface contains a button named, "btnVillain"              | 5 points  |
| The user interface contains a button captioned, "Villain"             | 5 points  |
| The user interface contains a button named, "btnExit"                 | 5 points  |
| The user interface contains a button captioned, "E&xit"               | 5 points  |
| Hero Form                                                             |           |
| The Hero Form resembles Figure 2                                      | 25 points |
| Γhe name of the form is, "frmHero"                                    | 5 points  |
| The form's caption displays "Hero Stats"                              | 5 points  |
| Listbox for hero characters name "lstHero"                            | 5 points  |
| Listbox for hero characters is not pre-populated                      | 5 points  |
| PictureBox is implemented and image is not pre-populated              | 5 points  |
| Groupbox for skill level is populated with correct skill levels       | 15 points |
| Groupbox for character stats is populated with the correct attributes | 15 points |
| A button named, "btnCalculate", is defined                            | 5 points  |
| A button captioned, "&Calculate", is defined                          | 5 points  |
| A button name, "btnBack", is defined                                  | 5 points  |
| A button captioned, "&Back to Side Selector", is defined              | 5 points  |

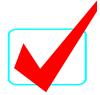

#### VISUAL BASIC/C# PROGRAMMING - REGIONAL 2016 ANSWER KEY Page 4 of 16

| Code copied to USB drive and program runs from the USB drive                                                                                                    | 5 points                                      |
|----------------------------------------------------------------------------------------------------|-----------------------------------------------|
| If the program does not execute, then the remaining items in this secti<br>zero                                                                                                    | on receive a score of                         |
| When the Hero button is clicked, the Hero Form is displayed When the Villain button is clicked, a coming soon message is displayed When the user attempts to close the application, a confirmation dialog is presented that confirms that the user wishes to exit the application User is prompted if they did not select a hero from Hero Listbox Application correctly calculates character's individual stats and total XP | 25 points10 points15 points10 points25 points |
| Source Code Review                                                                                                    |                                               |
| Code is commented at the top, for each function, and as needed Code uses consistent variable naming conventions                                                                                                    | 15 points 10 points                           |
| <b>Main Form</b><br>An instance of the Hero Form is created and displayed on click of Hero bu                                                                                                    | atton 20 points                               |
| Hero Form A method called, ResetValues(), is utilized to reset all controls A method called, CalcHeroLevels(), is utilized to calculate the appropriate character stats based on the Skill Level selected                                                                                                    | 20 points 20 points                           |
| CalcHeroLevels() method displays the strength, speed, armor, magic, and total XP to the appropriate labels PictureBox image is assigned via code when Hero Listbox item is selected                                                                                                    | 15 points                                     |
|                                                                                                    | Total: 400 points                             |

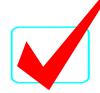

#### VISUAL BASIC/C# PROGRAMMING - REGIONAL 2016 ANSWER KEY Page 5 of 16

#### **Technical Specifications**

- 1. Solution and Project
  - a. Create a Windows Form Application named 330\_ContestantNumber, where ContestantNumber is your BPA assigned contestant number. When naming your project, replace dashes (-) with the underscore (\_). For example, if your BPA contestant number is 01-2345-6789, then your project name would be 330\_01\_2345\_6789.

#### 2. User Interface

- a. The user interface to be constructed is shown in Figure 1 and Figure 2. Your application must resemble the prototype (see Figure 1 and Figure 2).
- b. The Main Form
  - i. The name of the main form should be "frmMain".
  - ii. The Form's caption must be set to "Contestant #01-2345-6789", where 01-2345-6789 is your BPA assigned contestant number (including dashes).
  - iii. User interface elements and default (design-time) property settings
    - 1. Exit Button
      - a. The name of this button must be cmdExit
      - b. The text property for this button must be set to "E&xit"
    - 2. Hero Button
      - a. The name of this button must be "btnHero"
      - b. The text property for this button must be set to "&Hero"
    - 3. Villain Button
      - a. The name of this button must be "btnVillain"
      - b. The text property for this button must be set to "&Villain"
    - 4. Group Box
      - a. A group box called, "grpSelectSide" must be created
      - b. The group box must have the caption 'Select a Side'
- c. The Hero Form
  - i. The name of the main form should be frmHero.
  - ii. The Form's caption must be set to "Hero Stats".
  - iii. User interface elements and default (design-time) property settings
    - 1. Hero Listbox
      - a. The name of this listbox must be "lstHero"
      - b. The list box should be populated with three choices:
        - i. Archer
        - ii. Warrior
        - iii. Wizard

#### 2. PictureBox

a. The name of this picture box must be "picHero"

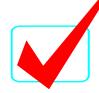

#### VISUAL BASIC/C# PROGRAMMING - REGIONAL 2016 ANSWER KEY Page 6 of 16

- b. Sizemode should be set to StretchImage
- c. The PictureBox image will set via code when a character is selected from the Hero listbox.

#### 3. Skill Level Group Box

- a. Group box is populated with radio buttons with the following names and text properties
  - i. Level 1, radLevel1
  - ii. Level 10, radLevel10
  - iii. Level 25, radLevel 25
  - iv. Level 50, radLevel50
  - v. Level 75, radLevel 75
  - vi. Level 99, radLevel99
- b. The group box must have the caption "Select a skill level"
- 4. Character Stats Group Box
  - a. Group box is populated with labels for the following:
    - i. Strength
    - ii. Speed
    - iii. Armor
    - iv. Magic
    - v. Total XP
  - b. The group box must have the caption "Character Stats"
- 5. Back to Side Selector Button
  - a. The name of this button must be "btnBack"
  - b. The text property for this button must be set to "&Back to Side Selector"
- 6. Calculate Button
  - a. The name of this button must be "btnCalculate"
  - b. The text property for this button must be set to "&Calculate"

#### 3. Tasks

- a. Main Form Exit Button Click
  - i. Closes the form. Upon closing, the application must confirm that the form is to be closed and allow the user to cancel the close by responding with "No" to the question, "Do you wish to exit this application?" If the user responds with a "Yes", then the application is closed.
  - ii. The message box used to solicit the response must contain the message, "Do you wish to exit this application?" with a caption of "Exit?"
  - iii. The dialog box used to solicit the response must contain two buttons: Yes and No.

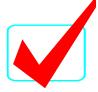

#### VISUAL BASIC/C# PROGRAMMING - REGIONAL 2016 ANSWER KEY Page 7 of 16

- b. Main Form Hero Button Click
  - i. Open the Hero Form (frmHero)
- c. Main Form Villain Button Click
  - i. Display a message to the user with the following message: "Coming soon: Select a villain" (see Figure 3).
- d. Hero Form Calculate Button Click
  - i. This procedure must validate whether or not a hero has been selected. If the user did not select a hero yet, a message should prompt the user.
  - ii. Upon click, a method named "CalcHeroLevels" is called.
    - 1. This method will calculate all of the character stats for the selected hero and skill level (see Figure 4 for a table of hero base stats)
    - 2. If a character is not selected from the Hero Listbox, the user should be prompted to select a character. Stats should not display if a character has not been selected.
    - 3. The total XP (Experience Points) is calculated by added the strength, speed, armor, and magic attributes.
    - 4. The stats for each attribute are based on a multiplier in the following list (for example, a Level 10 Warrior would have each attribute multiplied by 2):
      - Level 1 1x multiplier
      - Level 10 2x multiplier
      - Level 25 3x multiplier
      - Level 50 4x multiplier
      - Level 75 5x multiplier
      - Level 99 6x multiplier
- e. Hero Form Back to Side Selector Button
  - i. Closes the Hero form
- f. Hero Listbox Selection
  - i. Upon selecting a hero from lstHero, a method called "ResetValues()" must be called.
    - 1. ResetValues() should reset the skill Level to Level 1 and all character stats should be reset to empty strings.
  - ii. Upon selecting a hero from lstHero, the correct image should populate in the picHero picture box
    - Reminder: the images are on the USB provided to you. If images were not provided, please contact the contest Administrator.
    - The images must be added to the project as a resource.

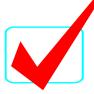

#### VISUAL BASIC/C# PROGRAMMING - REGIONAL 2016 ANSWER KEY

Page 8 of 16

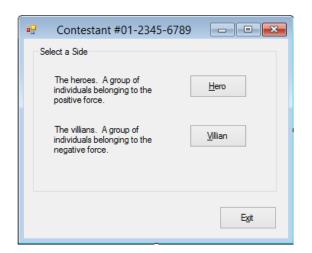

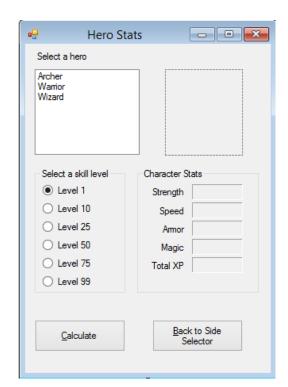

Figure 1

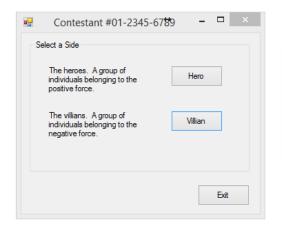

Figure 2

| X                              |
|--------------------------------|
| Coming soon: Select a villian. |
| ОК                             |

Figure 3

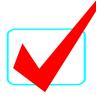

#### VISUAL BASIC/C# PROGRAMMING - REGIONAL 2016 ANSWER KEY Page 9 of 16

| Attribute (Level 1 Stats) | Archer | Warrior | Wizard |
|---------------------------|--------|---------|--------|
| Strength                  | 100    | 150     | 200    |
| Speed                     | 145    | 115     | 400    |
| Armor                     | 80     | 120     | 100    |
| Magic                     | 100    | 90      | 600    |
| Magic                     | 100    |         | 000    |

Figure 4 – Hero base stats

#### **Development Standards**

- Standard name prefixes must be utilized for forms, controls, and variables.
- All subroutines, functions, and methods must be documented with comments explaining the purpose of the method, the input parameters (if any), and the output (if any).
- The user interface must be similar to Figure 1 and 2.

#### **Example Scenarios**

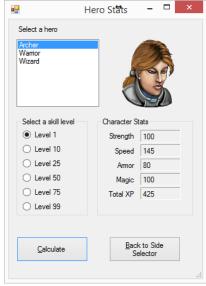

**Archer on Level 1** 

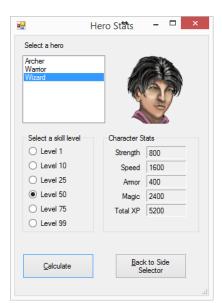

Warrior on Level 50

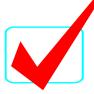

#### VISUAL BASIC/C# PROGRAMMING - REGIONAL 2016 ANSWER KEY Page 10 of 16

\*\*\*\*\*\*\*\*\*\*\*\*\*\*\*\*\*\*\*\*\*\*\*\*\*\*\*\*\*\*\*\*\*\*\*\*\*\* Visual Basic Source Sample frmMain.vb Public Class frmMain Private Sub btnHero\_Click(sender As Object, e As EventArgs) Handles btnHero.Click ' Create an instance of the HeroForm form. Dim frmHero As New frmHero ' Show the IndividualForm form. frmHero.ShowDialog() **End Sub** Private Sub btnVillian\_Click(sender As Object, e As EventArgs) Handles btnVillian.Click 'Message: under construction MessageBox.Show("Coming soon: Select a villian.") End Sub Private Sub btnExit\_Click(sender As Object, e As EventArgs) Handles btnExit.Click ' Close the MainForm form. 'Asks for confirmation, if result is yes then close If (MessageBox.Show("Do you wish to exit this application?", "Confirm Exit", MessageBoxButtons.YesNo) = DialogResult.Yes) Then Me.Close() End If End Sub End Class frmHero.vb Public Class frmHero Dim intStrength As Integer Dim intSpeed As Integer Dim intArmor As Integer Dim intMagic As Integer Private Sub btnCalculate Click(sender As Object, e As EventArgs) Handles btnCalculate.Click If lstHero.SelectedIndex <> -1 Then ResetValues() CalcHeroLevels() MessageBox.Show("You must first select a hero") End If

End Sub

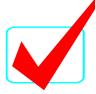

#### VISUAL BASIC/C# PROGRAMMING - REGIONAL 2016 ANSWER KEY Page 11 of 16

```
Private Sub 1stHero SelectedIndexChanged(sender As Object, e As EventArgs) Handles
lstHero.SelectedIndexChanged
        ResetValues()
   End Sub
   Sub CalcHeroLevels()
        If lstHero.SelectedIndex <> -1 Then
            ' Display the totals.
           If radLevel1.Checked = True Then
            ElseIf radLevel10.Checked = True Then
                intStrength = intStrength * 2
                intSpeed = intSpeed * 2
                intArmor = intArmor * 2
                intMagic = intMagic * 2
            ElseIf radLevel25.Checked = True Then
                intStrength = intStrength * 3
                intSpeed = intSpeed * 3
                intArmor = intArmor * 3
                intMagic = intMagic * 3
            ElseIf radLevel50.Checked = True Then
                intStrength = intStrength * 4
                intSpeed = intSpeed * 4
                intArmor = intArmor * 4
                intMagic = intMagic * 4
            ElseIf radLevel75.Checked = True Then
                intStrength = intStrength * 5
                intSpeed = intSpeed * 5
                intArmor = intArmor * 5
                intMagic = intMagic * 5
            ElseIf radLevel99.Checked = True Then
                intStrength = intStrength * 6
                intSpeed = intSpeed * 6
                intArmor = intArmor * 6
                intMagic = intMagic * 6
            Else
                MessageBox.Show("You must select a level")
            End If
           lblStrength.Text = intStrength.ToString()
           lblSpeed.Text = intSpeed.ToString()
           lblArmor.Text = intArmor.ToString()
           lblMagic.Text = intMagic.ToString()
           lblTotal.Text = (intStrength + intSpeed + intArmor + intMagic).ToString()
           MessageBox.Show("You must select a hero before calculating total XP.")
        End If
   End Sub
    Sub ResetValues()
        If lstHero.SelectedIndex = 0 Then
            picHero.Image = My.Resources.archer
            intStrength = 100
            intSpeed = 145
```

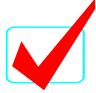

#### VISUAL BASIC/C# PROGRAMMING - REGIONAL 2016 ANSWER KEY Page 12 of 16

InitializeComponent();

private void btnHero\_Click(object sender, EventArgs e)

}

```
intArmor = 80
          intMagic = 100
      ElseIf lstHero.SelectedIndex = 1 Then
          picHero.Image = My.Resources.warrior
          intStrength = 150
          intSpeed = 115
          intArmor = 120
          intMagic = 90
      ElseIf lstHero.SelectedIndex = 2 Then
          picHero.Image = My.Resources.wizard
          intStrength = 200
          intSpeed = 400
          intArmor = 100
          intMagic = 600
      Else
      End If
   End Sub
   Private Sub btnClose Click(sender As Object, e As EventArgs) Handles btnBack.Click
      Me.Close()
   End Sub
End Class
***********************************
                                 C# Source Sample
frmMain.cs
using System;
using System.Collections.Generic;
using System.ComponentModel;
using System.Data;
using System.Drawing;
using System.Linq;
using System.Text;
using System.Threading.Tasks;
using System.Windows.Forms;
namespace CharacterStats
   public partial class MainForm : Form
      public MainForm()
```

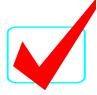

#### VISUAL BASIC/C# PROGRAMMING - REGIONAL 2016 ANSWER KEY Page 13 of 16

```
//Create an instance of the HeroForm form.
            HeroForm frmHero = new HeroForm();
            //Show the IndividualForm form.
            frmHero.ShowDialog();
        private void btnExit_Click(object sender, EventArgs e)
            this.Close();
        }
        private void btnVillian_Click(object sender, EventArgs e)
            //Message: under construction
            MessageBox.Show("Coming soon: Select a villian");
    }
}
frmHero.cs
using System;
using System.Collections.Generic;
using System.ComponentModel;
using System.Data;
using System.Drawing;
using System.Linq;
using System.Text;
using System.Threading.Tasks;
using System.Windows.Forms;
namespace CharacterStats
    public partial class HeroForm : Form
        private int intStrength;
        private int intSpeed;
        private int intArmor;
        private int intMagic;
        private int intTotal;
        public HeroForm()
        {
            InitializeComponent();
        }
        private void btnCalculate Click(object sender, EventArgs e)
        {
            if (lstHero.SelectedIndex != -1)
                ResetValues();
                CalcHeroLevels();
            }
```

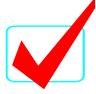

#### VISUAL BASIC/C# PROGRAMMING - REGIONAL 2016 ANSWER KEY Page 14 of 16

```
else
   {
        MessageBox.Show("You must first select a hero");
}
private void lstHero_SelectedIndexChanged(object sender, EventArgs e)
   ResetValues();
}
void CalcHeroLevels()
   if (lstHero.SelectedIndex != -1)
        //Display the totals.
        if (radLevel1.Checked == true)
        }
        else if (radLevel10.Checked == true)
            intStrength = intStrength * 2;
            intSpeed = intSpeed * 2;
            intArmor = intArmor * 2;
            intMagic = intMagic * 2;
        }
        else if (radLevel25.Checked == true)
            intStrength = intStrength * 3;
            intSpeed = intSpeed * 3;
            intArmor = intArmor * 3;
            intMagic = intMagic * 3;
        }
        else if (radLevel50.Checked == true)
            intStrength = intStrength * 4;
            intSpeed = intSpeed * 4;
            intArmor = intArmor * 4;
            intMagic = intMagic * 4;
        }
        else if (radLevel75.Checked == true)
            intStrength = intStrength * 5;
            intSpeed = intSpeed * 5;
            intArmor = intArmor * 5;
            intMagic = intMagic * 5;
        }
```

else if (radLevel99.Checked == true)

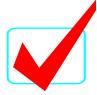

#### VISUAL BASIC/C# PROGRAMMING - REGIONAL 2016 ANSWER KEY Page 15 of 16

```
intStrength = intStrength * 6;
            intSpeed = intSpeed * 6;
            intArmor = intArmor * 6;
            intMagic = intMagic * 6;
        }
        else
        {
            MessageBox.Show("You must select a level");
        }
        lblStrength.Text = intStrength.ToString();
        lblSpeed.Text = intSpeed.ToString();
        lblArmor.Text = intArmor.ToString();
        lblMagic.Text = intMagic.ToString();
        lblTotal.Text = (intStrength + intSpeed + intArmor + intMagic).ToString();
   }
   else
        MessageBox.Show("You must select a hero before calculating total XP.");
}
void ResetValues()
{
   if (lstHero.SelectedIndex == 0)
   {
        picHero.Image = CharacterStats.Properties.Resources.archer;
        intStrength = 100;
        intSpeed = 145;
        intArmor = 80;
        intMagic = 100;
   }
   else if (lstHero.SelectedIndex == 1)
        picHero.Image = CharacterStats.Properties.Resources.warrior;
        intStrength = 150;
        intSpeed = 115;
        intArmor = 120;
        intMagic = 90;
   }
   else if (lstHero.SelectedIndex == 2)
        picHero.Image = CharacterStats.Properties.Resources.wizard;
        intStrength = 200;
        intSpeed = 400;
        intArmor = 100;
        intMagic = 600;
   }
   else
    {
```

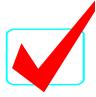

## VISUAL BASIC/C# PROGRAMMING - REGIONAL 2016 ANSWER KEY

Page 16 of 16

```
}

private void btnClose_Click(object sender, EventArgs e)
{
    this.Close();
}
}
```